دولت برای جلوگيری از اتلاف وقت مشمولين طرح ماليات خودرو، اقدام به راه اندازی سايت يا سامانه پرداخت ماليات خودرو كرده است. همانطور كه ميدانيد افرادي كه مجموع قيمت Expcar.tax.gov.ir خودرو هايشان بيشتر از 1 ميليارد تومان است موظف به پرداخت ماليات خود در مهلت مقرر هستند و در صورت اهمال در پرداخت شامل مجازات ميشوند. علاوه بر اين اشخاصی که ماليات خودروی خود را پرداخت نکرده اند .نميتوانند اقدام به فروش هيچکدام از خودرو های خود کنند

تمامی مشمولين پرداخت ماليات ماشين موظف هستند برای تسويه حساب تا پايان مهلت اعلام شده به اين سامانه وارد شده و پرداخت خود را انجام دهند. لازم است بدانيد پرداخت ماليات خودرو تنها از طريق اين سامانه قابل .انجام است

سامانه پرداخت ماليات خودرو يکی از سامانه های زير مجموعه اداره ماليات است که در آن به راحتی ميتوانيد به مشاهده مفاصا حساب مالياتی، بدهی مالياتی، ليست تراکنش ها و... بپردازيد. برای اطلاع از قابليت های اين .سامانه، مطالعه اين مطلب را به شما پيشنهاد ميکنيم

## **ir.gov.tax.Expcar نحوه ثبت نام در سامانه**

برای اين امر ابتدا نياز است در مرورگر خود آدرس وبسايت سامانه پرداخت ماليات به نشانی را وارد کنيد. اگر سابقا در اين سايت ثبت نام نکرده ايد روی گزينه ثبت نام کليک کنيد و . ir.gov.tax.Expcar در غير اين صورت در فيلد های مربوطه کد ملی و رمز عبوری که قبلا تعيين کرده ايد را وارد کنيد تا به سايت .وارد شويد

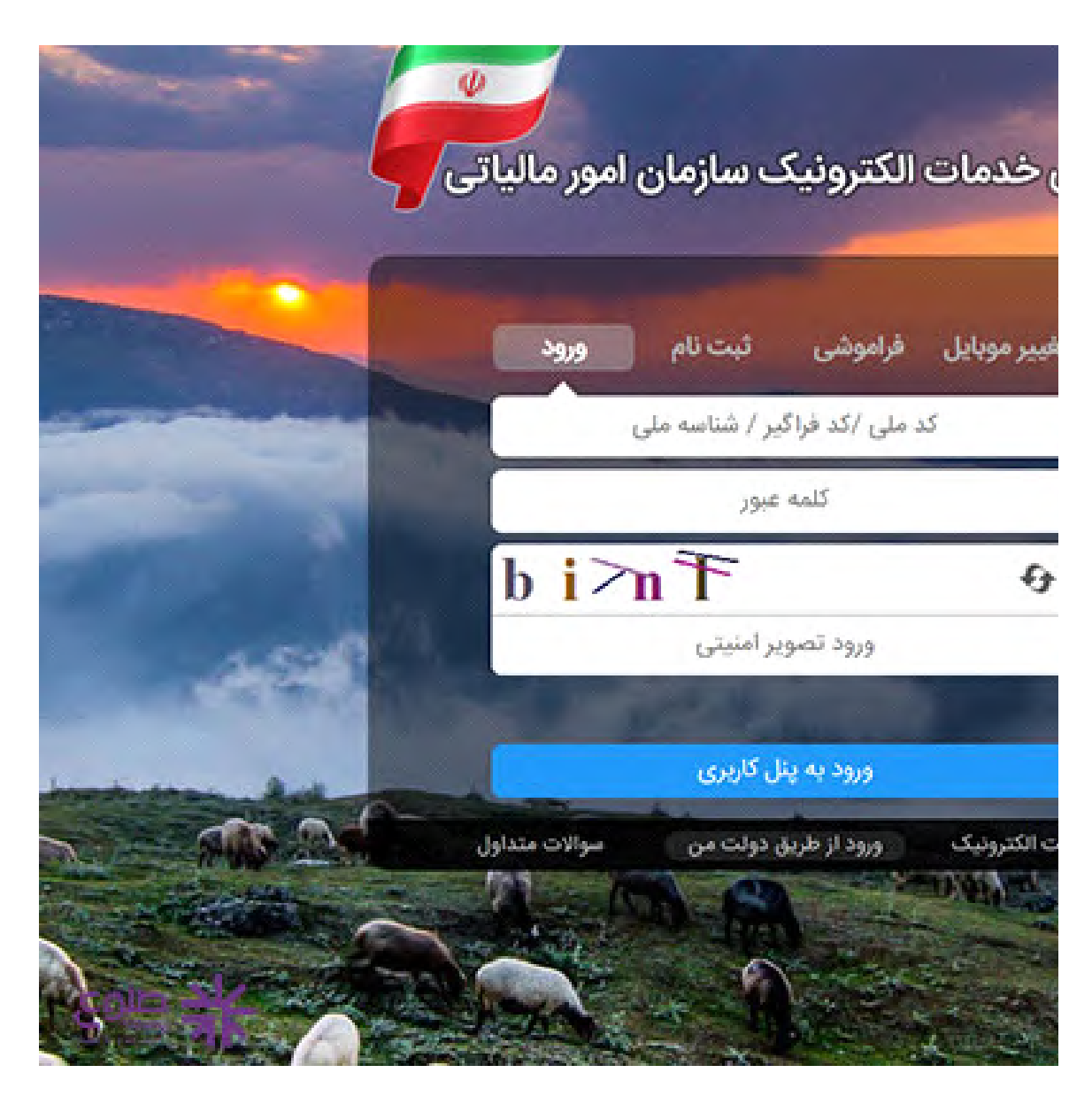

در صورت نياز به ثبت نام روی لينک ثبت نام کليک کنيد و در بخش باز شده کد ملی، شماره موبايلی که به نام خودتان است و تاريخ تولد خود را وارد کنيد. در صورتی که شماره ملی شما با شماره ملی مالک سيم کارتی که با .آن ثبت نام کرده ايد مغايرت داشته باشد ثبت نام شما لغو ميشود

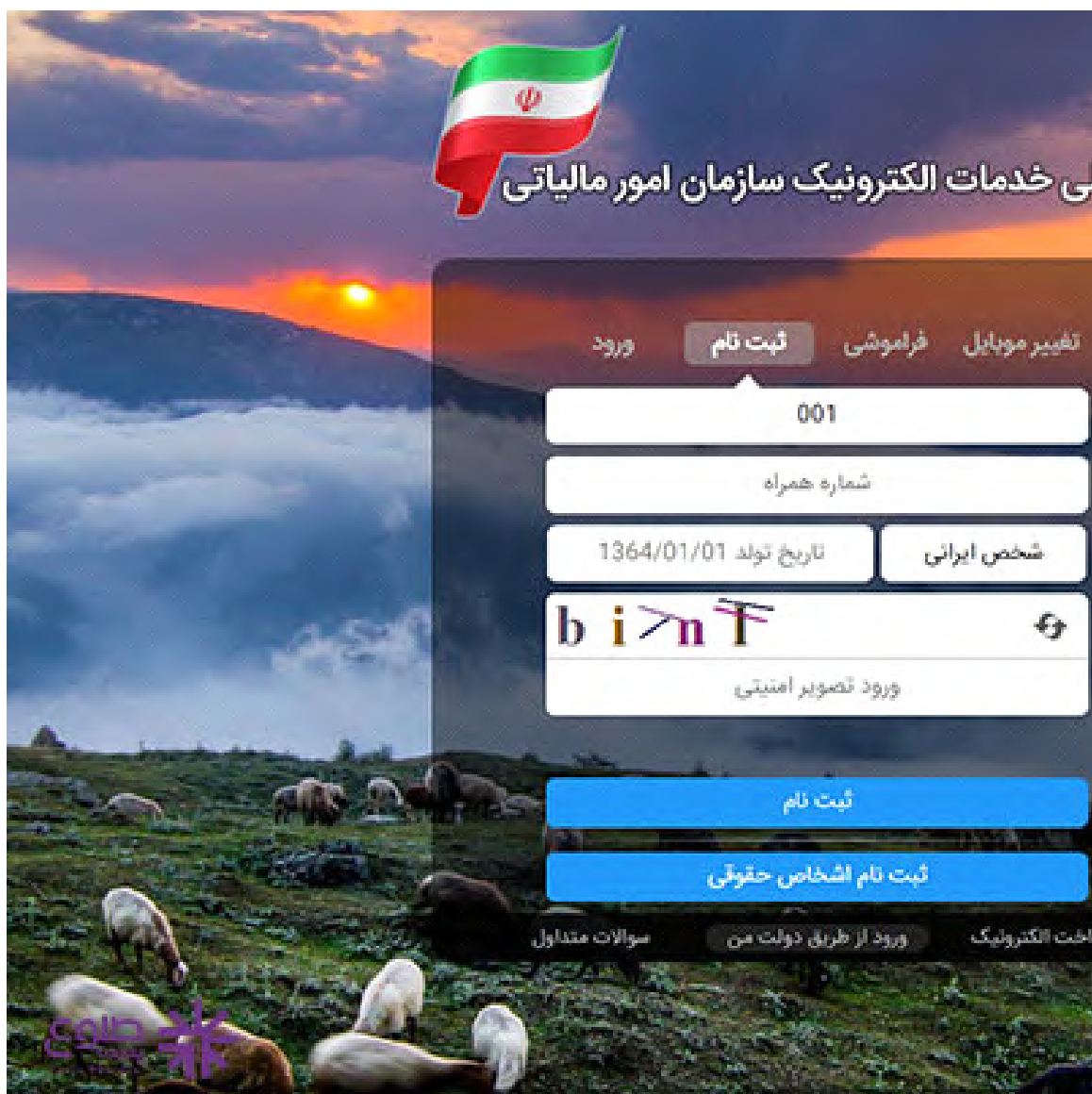

پس از ثبت نام وارد وب سايت شويد و اگر بخش درگاه ملی خدمات الکترونيک سازمان امور مالياتی برای شما نمايش داده نشد با استفاده از اطلاعات ثبت نام در بخش ورود اقدام به ورود کنيد. در اين حالت شما دسترسی به .داشبورد مالياتی خود داريد که از طريق آن ميتوانيد اقدام به بررسی وضعيت فعلی خود در اين سامانه بکنيد

رمز ورود شما هربار بصورت رمز . يک بار مصرف به شماره ای که با آن ثبت نام کرده ايد ارسال ميشود

در صورتی که بدهی مالياتی داشته باشيد خود سامانه به شما پيغام اخطار ميدهد و شما را به بخش پرداخت بدهی .ارجاع ميدهد

نکته ديگر در زمينه عزيزانی است که تابعيت ايران را ندارند که قبل از اقداماتی که در بالا به آن اشاره شد به .ادارات کل مالياتی مراجعه کرده و پس از تاييد اين مراکز اقدام به ثبت نام در سامانه کنند ،. با ما در طلوع پديده همراه باشيد **سود سهام عدالت کی واريز می شود؟** برای اطلاع از اينکه

## **ثبت نام اشخاص حقوق ir.gov.tax.Expcar ی در سايت**

در صورتی که شما بعنوان مالک يک شخصيت حقوقی نياز به پرداخت بدهی ماليات خودرو های تحت مالکيت شخص حقوقی را داشته باشيد روند ثبت نام کمی برای شما متفاوت است. نقشه راه شما برای ثبت نام در اين سامانه :شامل چهار مرحله است

مرحله پيش ثبت نام: در اين مرحله شما بايد اطلاعات اوليه کار خود را وارد کرده و پس از گذشت 30 دقيقه تا 1⃣ .يک ساعت نام کاربری و رمز عبور خود را در قالب پيامک از طرف سامانه دريافت ميکنيد

ثبت نام الکترونيکی: در اين مرحله شما اطلاعات تکميلی و جامع را در خصوص کسب و کارتان وارد ميکنيد 2⃣. اين اطلاعات ميتواند شامل اطلاعات اصل فعاليت، شعب، مجوز ها، انبار ها، اعضا و... ميباشد

راستی آزمايی اطلاعات : در اين مرحله صحت اطلاعات شما مورد بررسی قرار ميگيرد و شما وارد مرحله 3⃣ .نهايی ميشويد

مرحله نهايی : در اين مرحله پيامکی به عنوان تاييد شما در اين سامانه فرستاده ميشود و از آن پس شما ميتوانيد 4⃣ .وارد سامانه شويد

## **داشبورد مالياتی برای پرداخت ماليات خودرو**

در صورتی که ورود شما با موفقيت انجام گرفته باشد شما وارد صفحه جديدی ميشويد که در واقع پنل مديريت مالی شما در سازمان امور مالياتی کشور است. در اين بخش شما بدهی های خود را اعم از بدهی ماليات مشاغل، بدهی ماليات ماشين و... . را خواهيد ديد و ميتوانيد از اين پس از اين طريق آن ها را مديريت کنيد

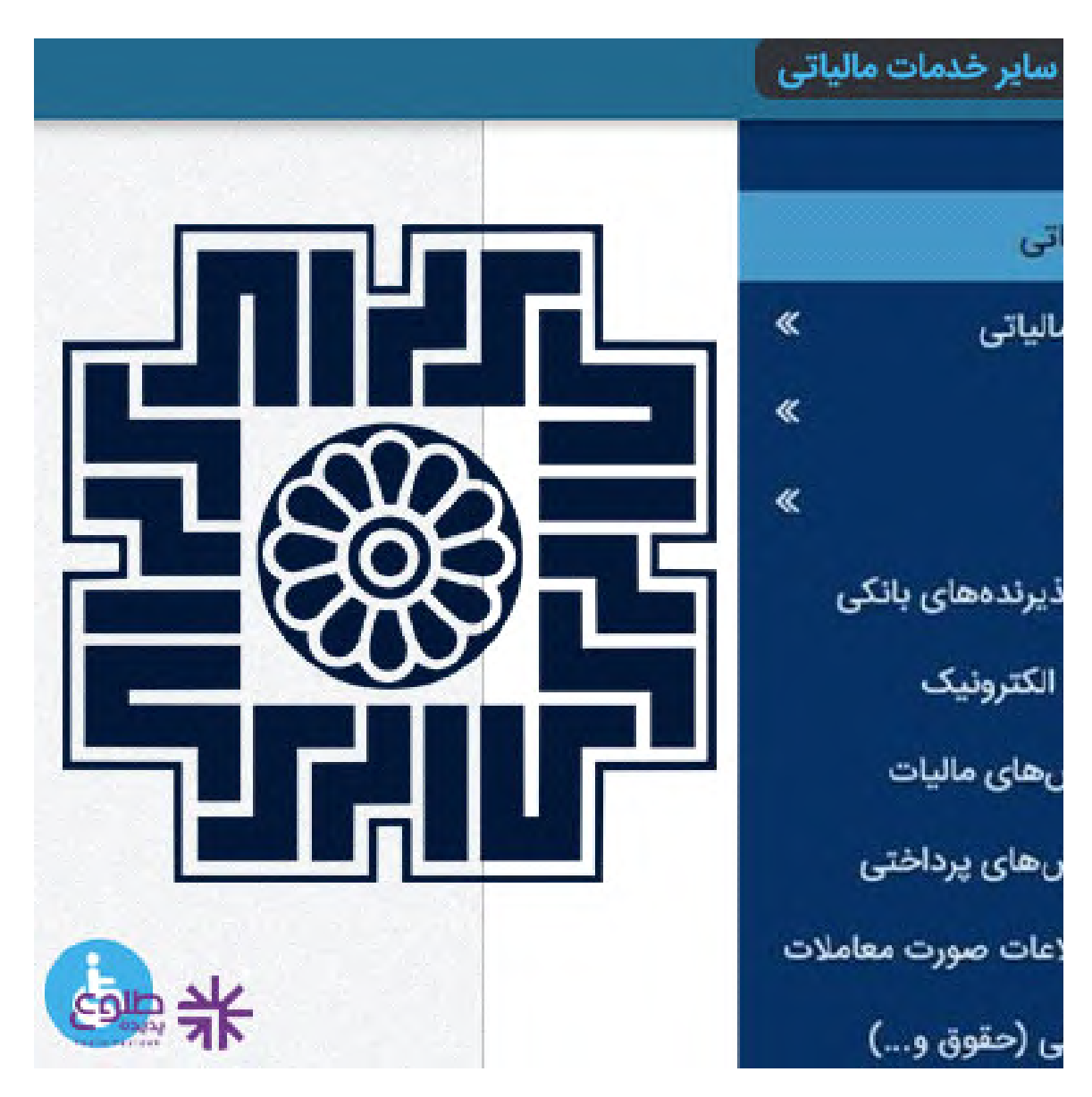

از پنل آبی رنگ کناری سايت روی پرداخت ماليات خودرو کليک کنيد تا وارد صفحه جديدی برای وارد کردن .اطلاعات کارت بانکی شده و سپس پرداخت بدهی خود را انجام دهيد

دقت داشته باشيد اين سامانه بطور خودکار هم پيامی برای شما به نمايش در می آورد که مبنی بر پرداخت بدهی است اما بايد بدانيد در صورت کليک روی اين گزينه تمامی های بدهی های مالياتی شما به نمايش در می آيد پس .چنانچه قصد داريد فقط ماليات خودرو خود را بپردازيد از اين گزينه استفاده نکنيد

.**استعلام بدهی مالياتی**، با ما در طلوع پديده همراه باشيد برای اطلاع ازنحوه

**لزوم استفاده از سامانه پرداخت ماليات خودرو**

با هم به بررسي لزوم استفاده از اين سامانه Expcar.tax.gov.ir پس از مشاهده چگونگی ثبت نام در سايت

ميپردازيم. همانطور که پيشتر اشاره شد استفاده از سامانه ماليات خودرو تنها راه مشاهده صورتحساب های مالياتی .شما و همچنين پرداخت آنها ميباشد

پس از اين مورد بايد بدانيد ديرکرد يا عدم پرداخت بدهی ماليات خودرو سبب توقيف اموال منقول و غير منقول شما ميشود و در واقع پرداخت به موقع اين ماليات که به عنوان يک وظيفه عمومی بر دوش مالکين خودرو های .بالای يک ميليارد است و انجام ندادن اين وظيفه موجب مجازات اين فرد ميشود

جريمه در نظر گرفته شده در اين مورد شامل جريمه نقدی و پرداخت اصلی بدهی به علاوه %10 از آن است. علاوه بر اين رفع توقيف اموال کاری وقت گير است که تمامی اين دلايل باعث ميشود پرداخت به موقع ماليات .خودرو از طريق سامانه پرداخت ماليات خودرو را کار بسيار منطقی تر از تعلل و عدم پرداخت ماليات باشد

.برای اطلاع ازنحوه **دريافت کد بورس کالا + ثبت نام بورس کالا**، با ما در طلوع پديده همراه باشيد

خلاصه مطلب

يعز زانی که مجموع ارزش قيمتی خودرو هايشان بيشتر از 1 ميليارد تومان باشد موظف به پرداخت مالياتی تحت عنوان ماليات خودرو هستند. اين عوارض بطور سالانه و مستقيم است و عدم پرداخت آن موجب توقيف اموال منقول و غير منقول، جريمه ديرکرد مجازات خواهد بود. اشخاصی که اين شرايط را دارند بايد با ورود به سامانه بدهی خود را پرداخت کنند. پرداخت ماليات خودرو تنها از طريق اين سامانه ميسر است و Expcar.tax.gov.ir .مراجعه حضوری به اداره ماليات بيهوده است

**.کليک کنيد** برای دانلود مطالب اين صفحه به صورت پی دی اف